e your Google Accoun<mark>t</mark> ue to Gmail mrrandom nameforaperson Last name individual letters, numbers & periods @gmail.com

Confirm

Ø

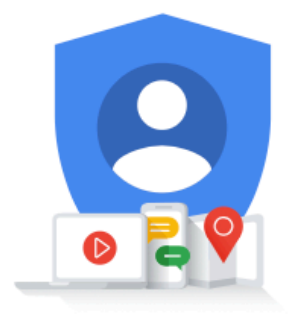

# 1 first page of sign up 2 clicked "Next" 3 clicked "Next" 4 clicked "Verify"

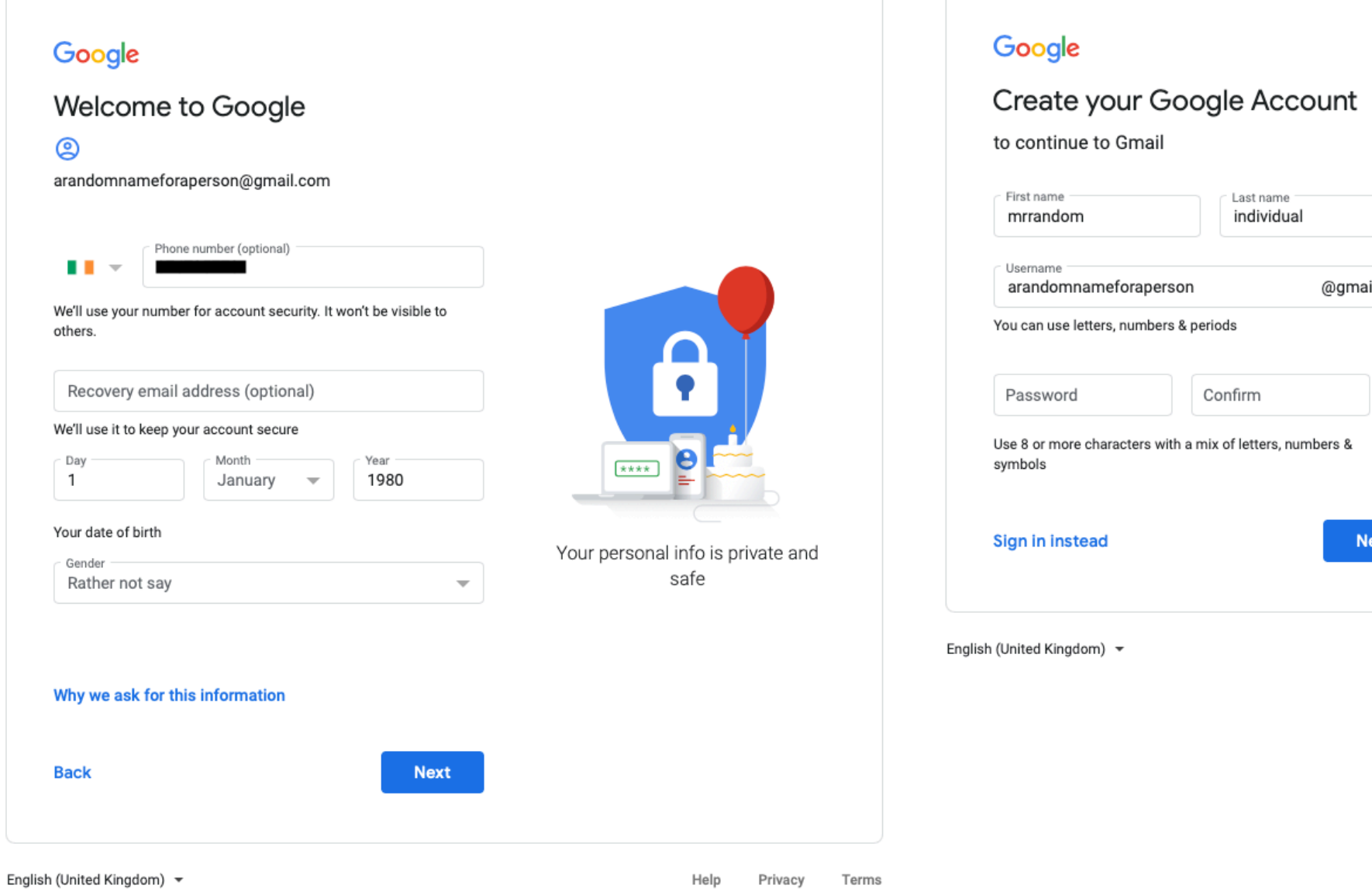

One account. All of Google working for you.

dom) •

Help Privacy Terms

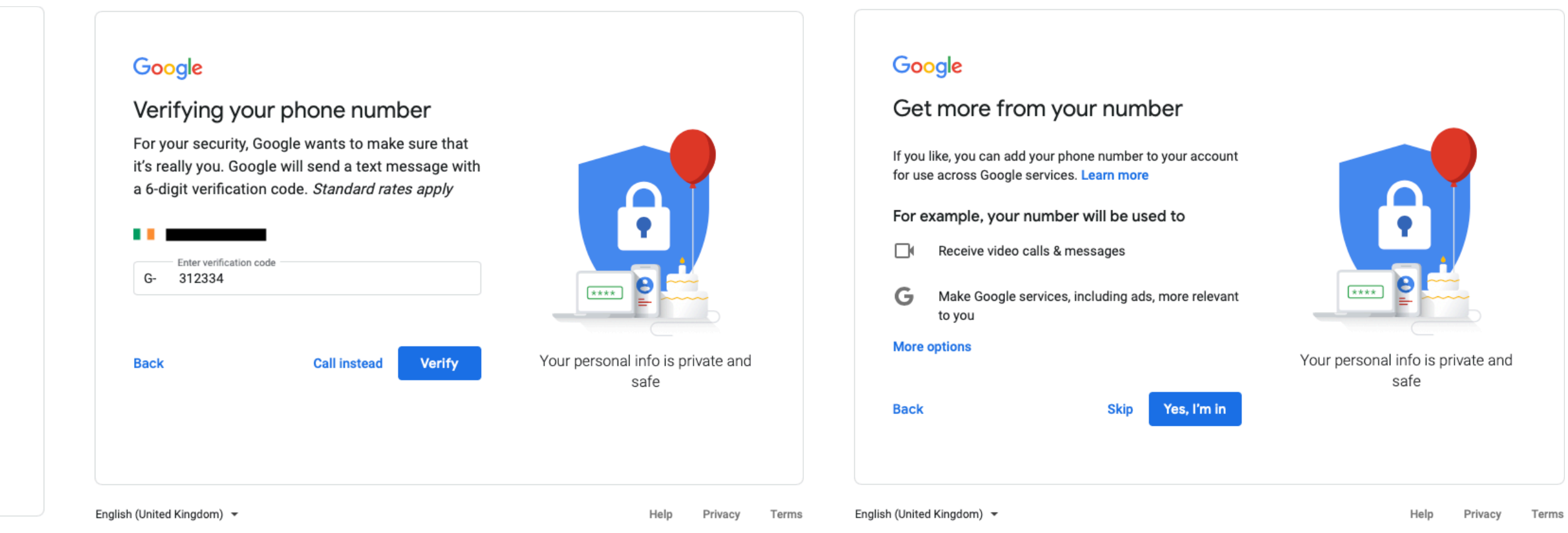

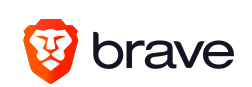

### Google Choose what's right for you 0 Add my number for account security only 0 Add my number for account security and video calls, but don't use my number for other Google services such as relevant ads  $\bigcirc$  Yes, I'm in - add my number for use across Google services, including account security, video calls and more relevant ads You can always change your number. control how it's used or remove it in your Google Account (account .google .com/phone) . Back Done English (United Kingdom) • **a**  . **ma** - Your personal info is private and safe Help Privacy Terms

# 5 Clicking "more options" revealed this screen 6 Clicking an option and "Done" revealed this screen 7 Scrolling down revealed this text 8 Scrolling down revealed this text

### Google

- When you set up a Google Account, we store information you give us like your name, email address and telephone number.
- When you use Google services to do things such as write a message in Gmail or comment on a YouTube video, we store the information that you create.
- When you search for a restaurant on Google Maps or watch a video on YouTube, for example, we process information about that activity - including information such as the video that you watched, device IDs, IP addresses, cookie data and location.
- **We** also process the kind of Information described above when you use apps or sites that use Google services such as ads, Analytics and the YouTube video

English (United Kingdom)  $\sim$ 

### Privacy and Terms

To create a Google Account, you'll need to agree to the Terms of Service below. In addition, when you create an account, we process your

information as described in our Privacy Policy, including these key points:

### **Data that we process when you use Google**

You're in control of the data we collect and how it's used

Help Privacy Terms

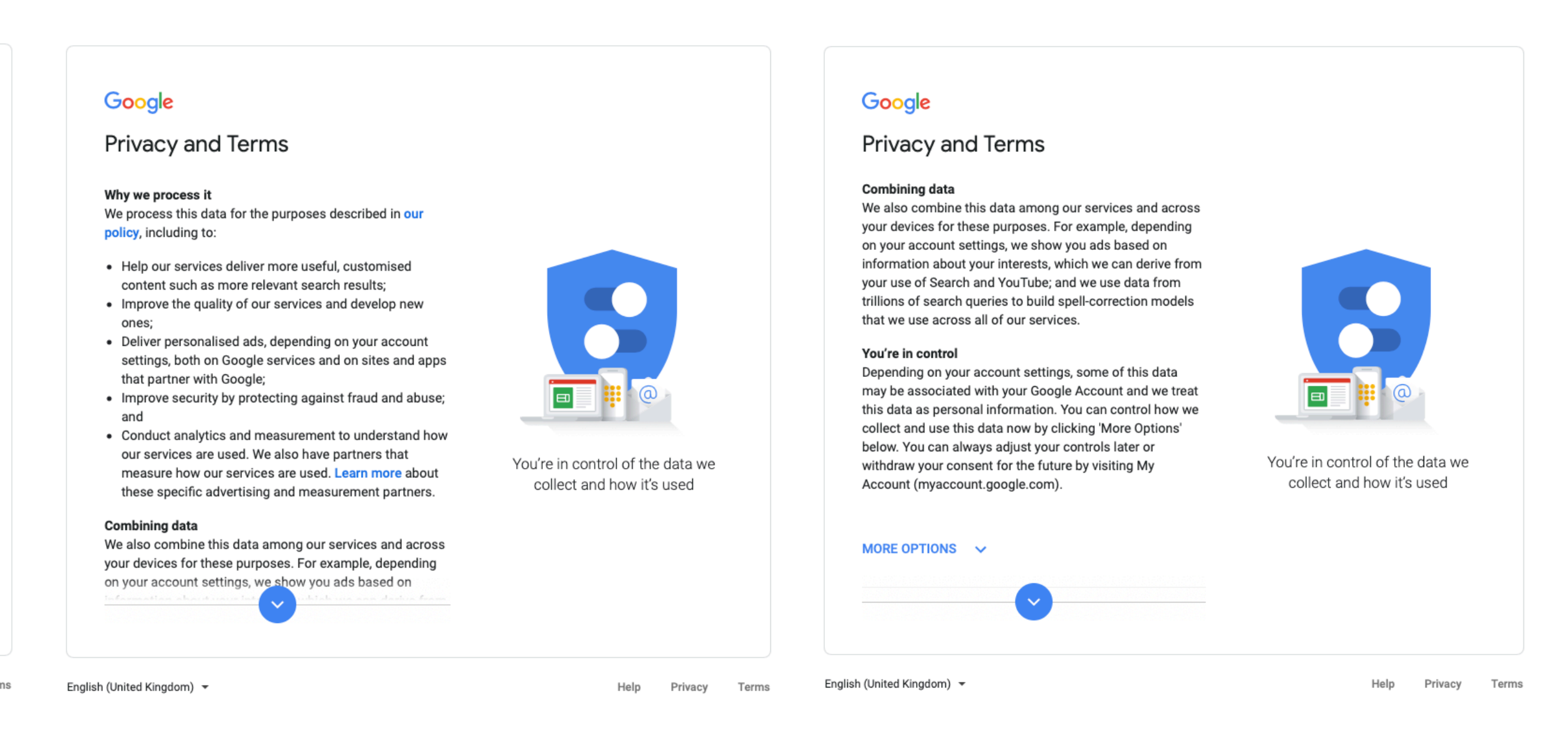

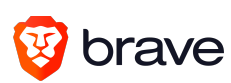

# 9 Scrolling down revealed this text **10** Clicking "MORE OPTIONS" revealed this dialogue **11** Scrolling down revealed this text **12** Clicking "Learn more" in "Web & App Activity list"

revealed this dialogue

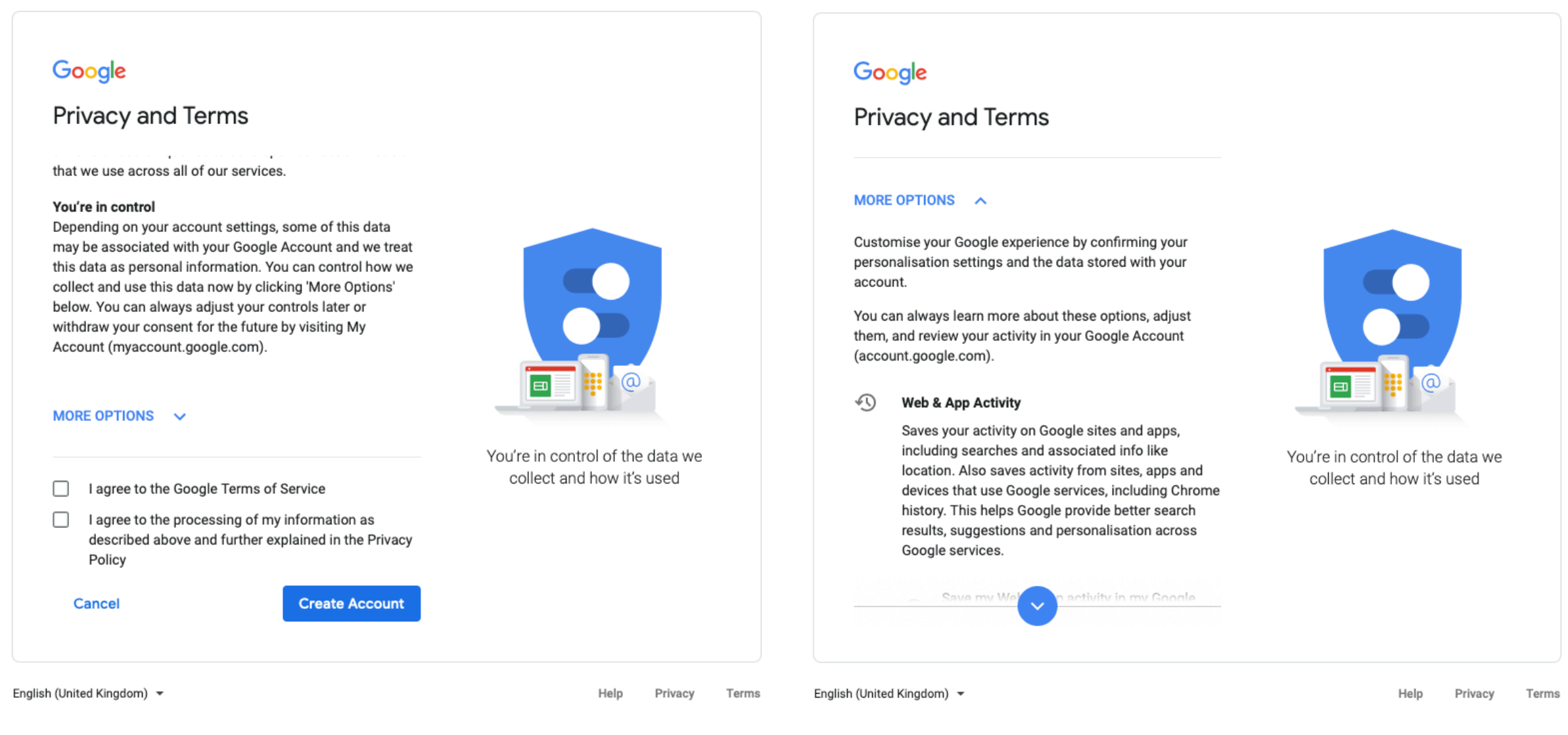

# **11** Scrolling down revealed this text

### Google Google On by default Privacy and Terms **Privacy and Terms** 11150019. 11115 Helps Google provide better search results, suggestions and personalisation across Save my Web & app activity in my Google Google services. • Save my Web & app activity in my Google Web & App Activity Account • • When this option is on, data saved in your Google Account may include:  $\bigcirc$  Don't save my Web & app activity in my<br>Google Account • Your searches and things that you do on other Google services, Including your Google Account location and other associated data • Your Chrome history (if Chrome Sync is turned on)  $\boxplus$ Learn more • Your activity from sites, apps and devices that use Google services  $\Box$ Got It □ **Ads Personallsatlon**  You're in control of the data we n websites and apps that partner with Googl Google can show you ads based on your activity on collect and how it's used collect and how it's used Google services (such as Search or YouTube), and on websites and apps that partner with Google. Show me personalised ads @ Show me personalised ads • Show me ads that aren't personalised English (United Kingdom) • Help Privacy Terms

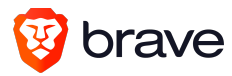

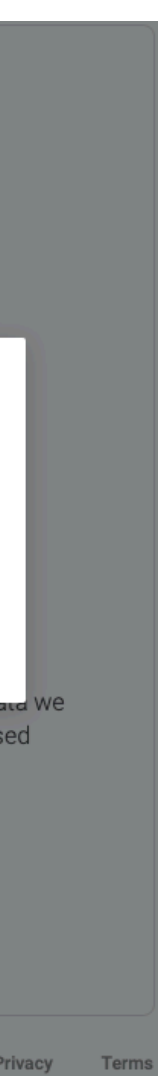

# 14 Clicking "LEARN MORE" in "Ads personslisation" list 15 Scroll down revealed this text revealed this dialogue

# **13** Scroll down revealed this text

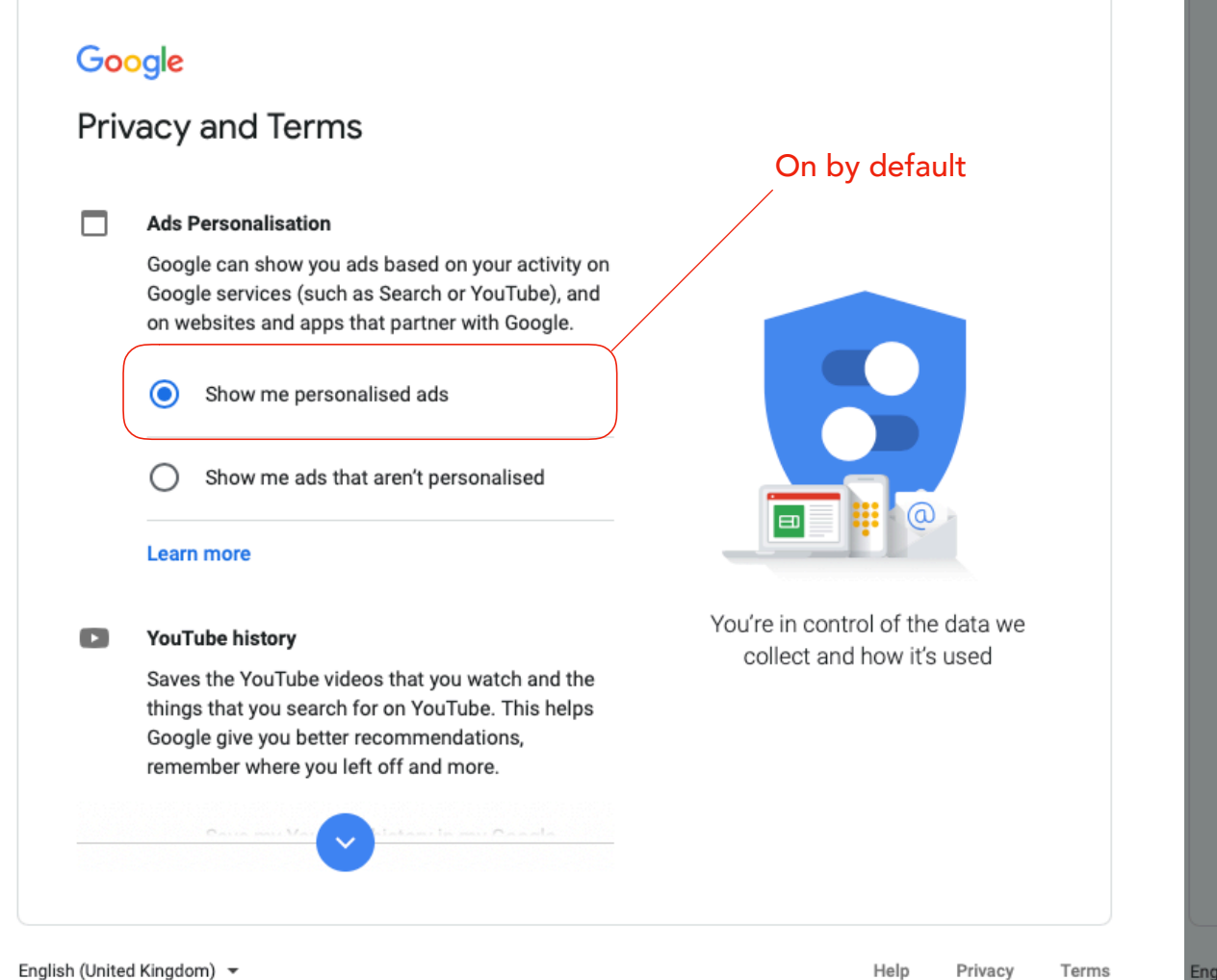

English (United Kingdom) •

# **15** Scroll down revealed this text

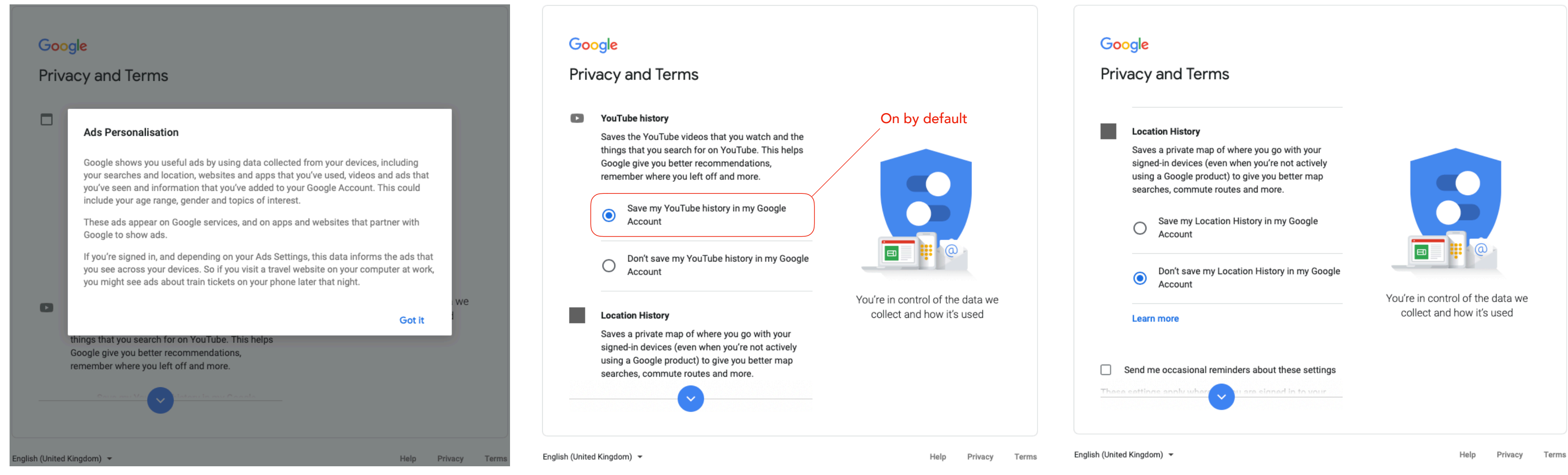

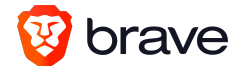

# 17 Clicking "LEARN MORE" in Location History list 18 Scroll down revealed this text revealed this dialogue

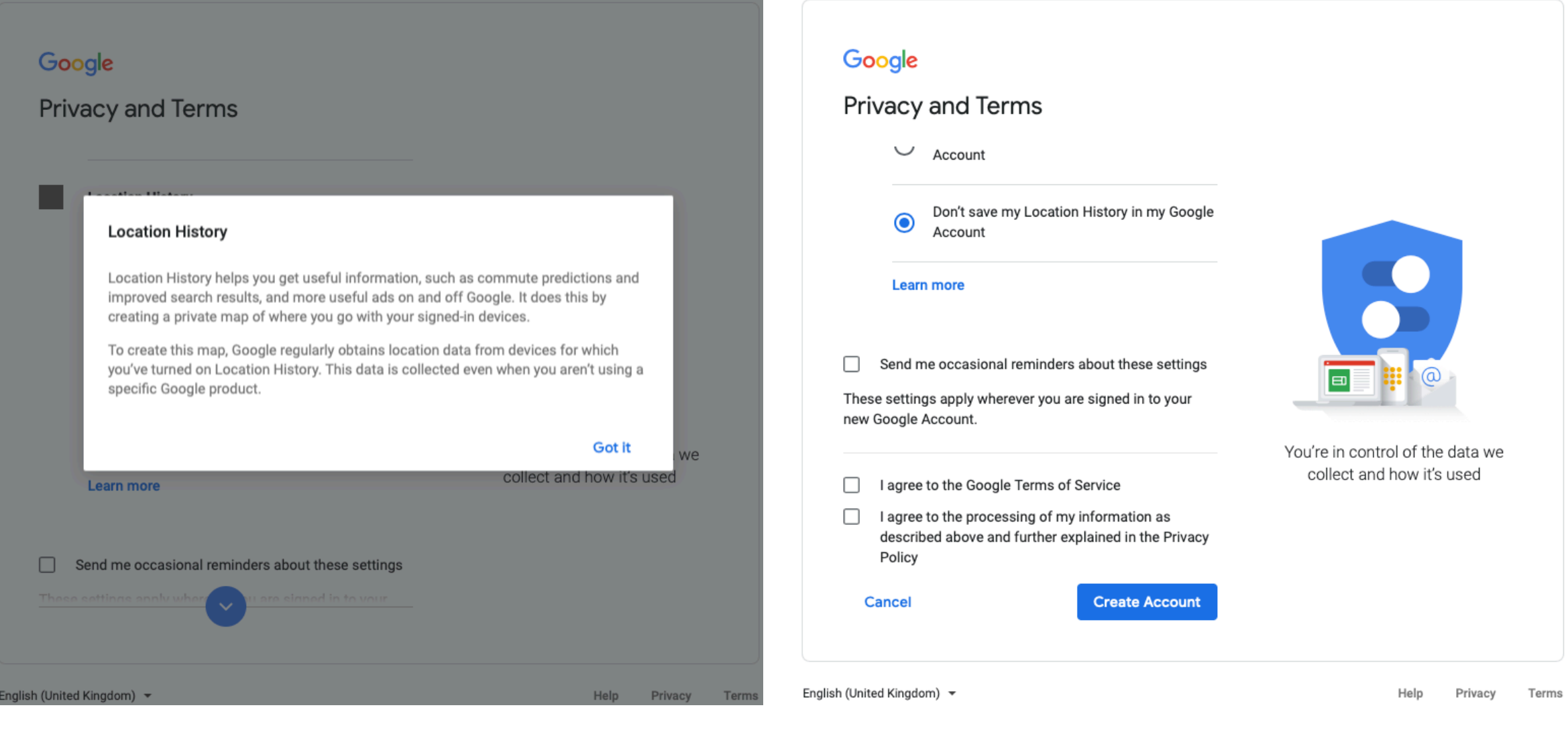

**\?}brave** 

### **10** Clicking "MORE OPTIONS" revealed this dialogue

 $\frac{1}{\sqrt{2}}$ 

### Google Google On by default Privacy and Terms Privacy and Terms results, suggestions and personalisation across Google services. MORE OPTIONS  $\sim$ Save my Web & app activity in my Google Customise your Google experience by confirming you personalisation settings and the data stored with your Account Web & App Activity account. Don't save my Web & app activity in my You can always leam more about these options, adjust Don Loures  $\bullet$ them, and review your activity in your Google Account (account.google.com). location and other associated data  $\blacksquare$ Learn more '3) **Web** & **App** Activity Saves your activity on Google sites and apps, including searches and associated info like □ **Ads Personalisation** You're in control of the data we You're in control of the data we location. Also saves activity from sites. apps and collect and how it's used collect and how it's used Google can show you ads based on your activity on Google services (such as Search or You Tube). and devices that use Google services, including Chrome history. This helps Google provide better search on websites and apps that partner with Google. results, suggestions and personalisation across **Google services.**<br>• Save my Wa<sup>y</sup> → a setivity in my Google<br>• English (United Kingdom) → Help **• Show me personalised ads**<br>• English (United Kingdom)<br>• English (United Kingdom) Google services. @ Show me personalised ads Help Privacy Terms

English (United Kingdom) .

### 12 Clicking "Learn more" in "Web & App Activity list" revealed this dialogue

# screen

# **14** Clicking "LEARN MORE" in "Ads 15 Scroll down revealed this text personslisation" list revealed this dialogue

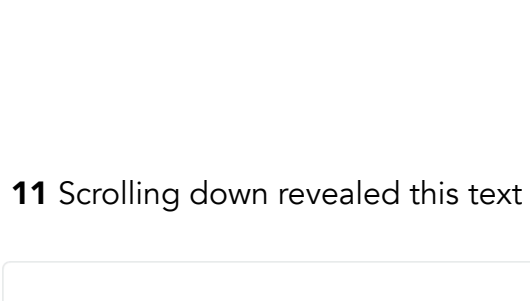

1 first page of sign up 2 clicked "Next" 3 clicked "Next" 4 clicked "Verify" 6 Clicking an option and "Done" revealed this 5 Clicking "more options" revealed this screen Google Google Google Welcome to Google Create your Google Account Verifying your phone number to continue to Gmail ® For your security, Google wants to make sure that it's really you. Google will send a text message with arandomnameforaperson@gmall.com a 6-digit verification code. Standard rates apply Last name<br>**individual** First name mrrandom  $\bullet$ ~ numb« (oe:,tion1I) **1 1 •** - I I Usernam<sub></sub> arandomnameforaperson @gmail.com Enter verification code<br>G- 312334 We'll use your number for account security. It won't be visible to You can use letters, numbers & periods others.  $\triangleright$   $\triangleright$  $\bullet$ È Recovery email address (optional Password Confirm <sub>Year</sub><br>1980 Your personal info is private **Back** Call **Instead** ••• We'll use it to keep your account secure<br>  $\begin{aligned} \begin{array}{ccc} \text{Day} & \longrightarrow & \text{Month} \end{array} \end{aligned}$ One account. All of Google :count secu<br><sub>Month</sub><br>January Use 8 or more characters with a mix of letters, numbers & symbols working for you. 1 **Elian Instead Elian Instead Elian Instead Elian Instead Elian Instead Elian Instead Elian Instead Elian Instead** Your date of birth Your personal info is private and Rather not say safe English (United Kingdom) \* English (United Kingdom) \* Help Privacy Terms Why we ask for this information **EIM EIGHT** Back

English (United Kingdom) .

Help our services delfver more useful, customised content such as more relevant search results; • Improve the quality of our services and develop new

Conduct analytics and measurement to understand how our services are used. We also have partners that measure how our services are used. Learn more about these speciflc advertising and measurement partners. Combining data We also combine this data among our services and across your devices for these purposes. For example, depending **Combining data**<br>We also combine this data among our services and a<br>your devices for these purposes. For example, depend<br>on your account settings, we show you ads based on

Google

Privacy and Terms

ones;

Deliver personalised ads, depending on your account settings, both on Google services and on sites and apps

• Improve security by protecting against fraud and abuse;

that partner with Google;

policy, including to:

and

English (United Kingdom)  $\sim$ 

**Why we process it**<br>We process this data for the purposes described in <mark>our</mark>

You're in control Depending on your account settings, some of this data may be associated with your Google Account and we treat this data as personal information. You can control how we collect and use this data now by clicking 'More Options' below. You can always adjust your controls later or withdraw your consent for the future by visiting My Account (myaccount.google.com).

MORE OPTIONS • English (United Ki'IO(tom) .,.

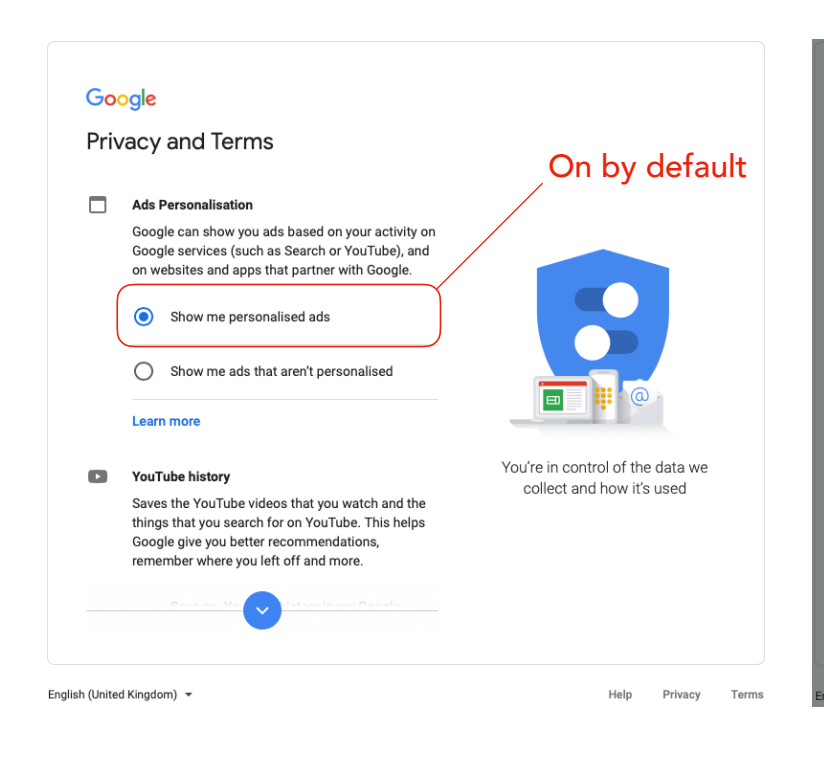

You're in control of the data we collect and how it's used

 $\bullet$ 

a d

Help Privacy Terms

Google

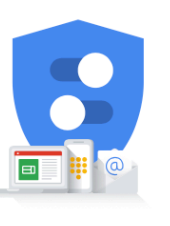

Policy **Cancel Create Account** 

Help Privacy Terms English (United Kingdom)  $\sim$ 

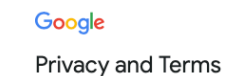

### Combining data

Help Privacy Terms

You're in control of the data we collect and how it's used

Help Privacy Terms

We also combine this data among our services and across your devices for these purposes. For example, depending on your account settings, we show you ads based on information about your interests, which we can derive fron your use of Search and YouTube; and we use data from trillions of search queries to build spell-correction models that we use across all of our services.

Ads Personalisation

**Privacy and Terms** 

Soogle to show ads.

You're in control of the data we collect and how it's used

Got it

Google shows you useful ads by using data collected from your devices, mcludmg your searches and location, websites and apps that you've used, videos and ads that you've seen and information that you've added to your Google Account This could

include your age range, gender and topics of interest.

where you left off and more

**7** Scrolling down revealed this text **8** Scrolling down revealed this text **9** Scrolling down revealed this text

These ads appear on Google services, and on apps and websites that partner with

you might see ads about train tickets on your phone later that night.

If you're signed in, and depending on your Ads Settings, this data informs the ads that<br>you see across your devices. So if you visit a travel website on your computer at work,

**Google** 

You're in control

Privacy and Terms

that we use across all of our services.

# Depending on your account settings, some of this data may be associated with your Google Account and we treat

this data as personal information. You can control how we collect and use thls data now by clicking 'More Options' below. You can always adjust your controls later or withdraw your consent for the future by visiting My Account (myaccount.google.com).

# MORE OPTIONS  $\vee$

0 I agree to the Google Terms of Service 0 I agree to the processing of my information as described above and further explalned In the Privacy

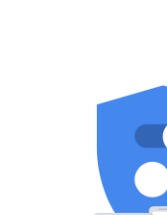

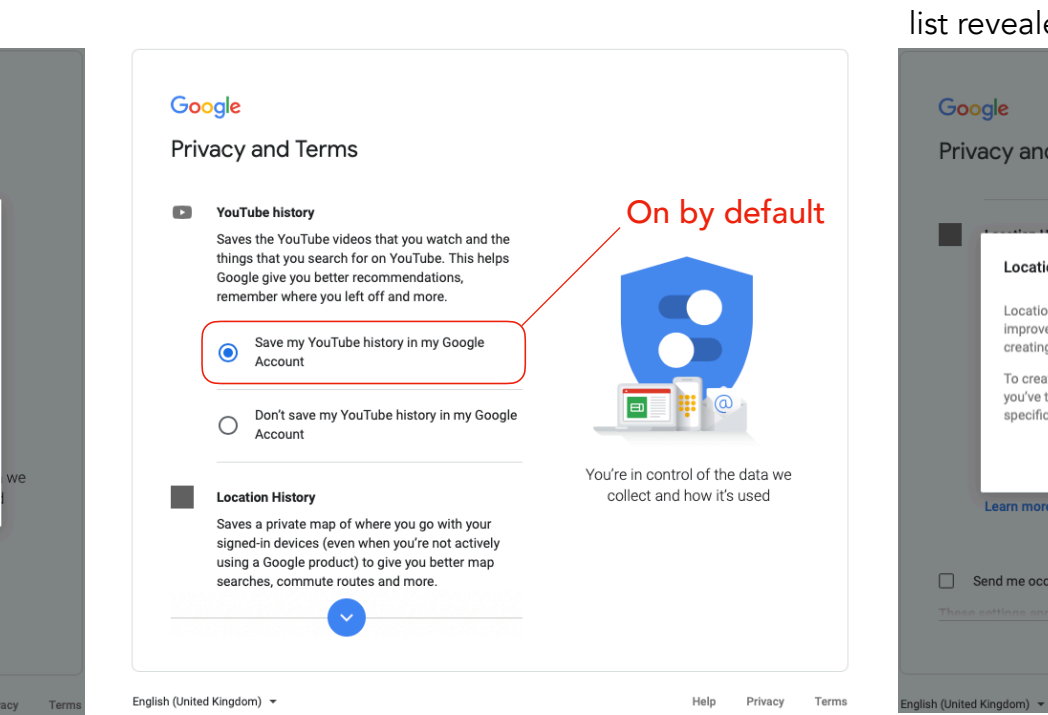

safe

 $\blacksquare$ 

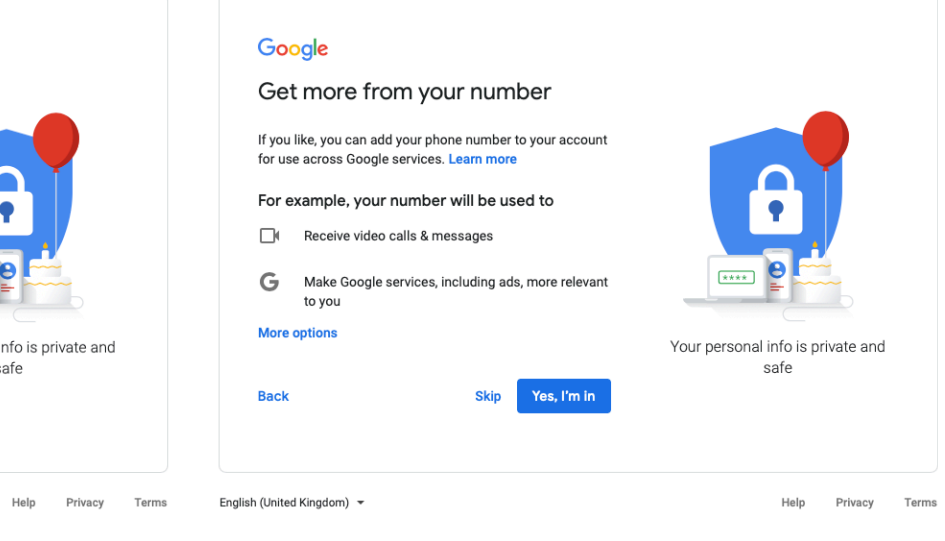

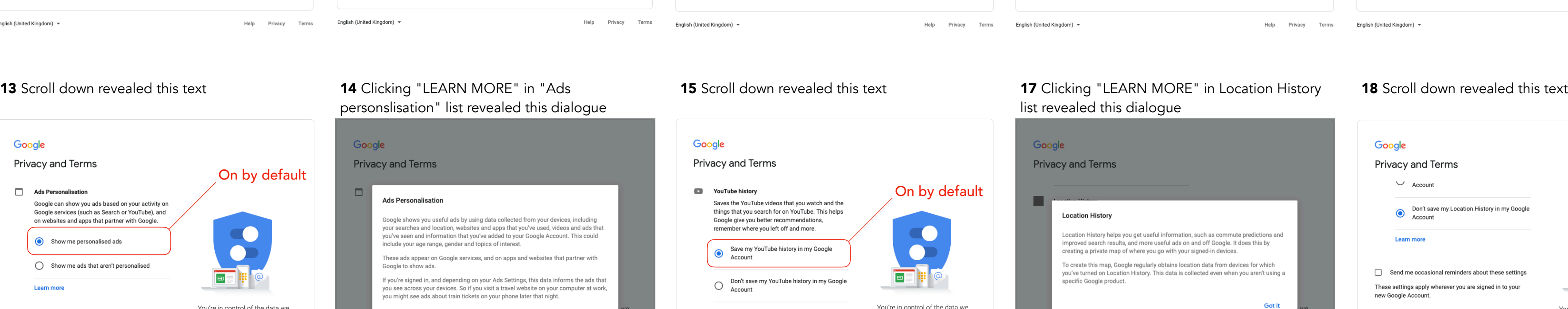

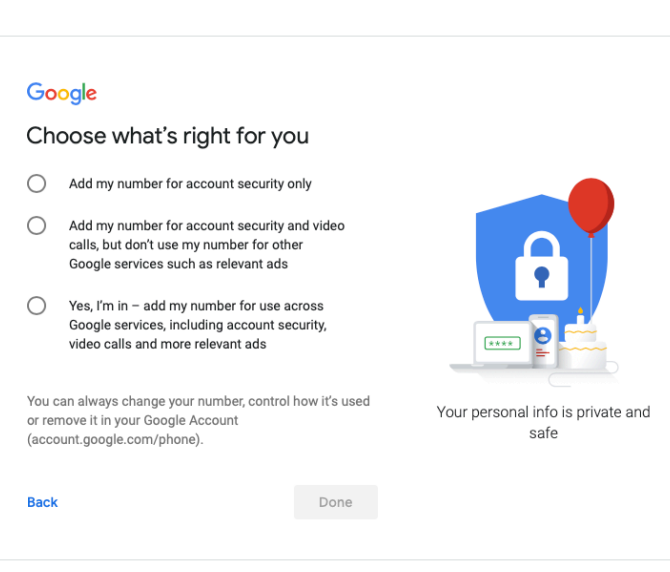

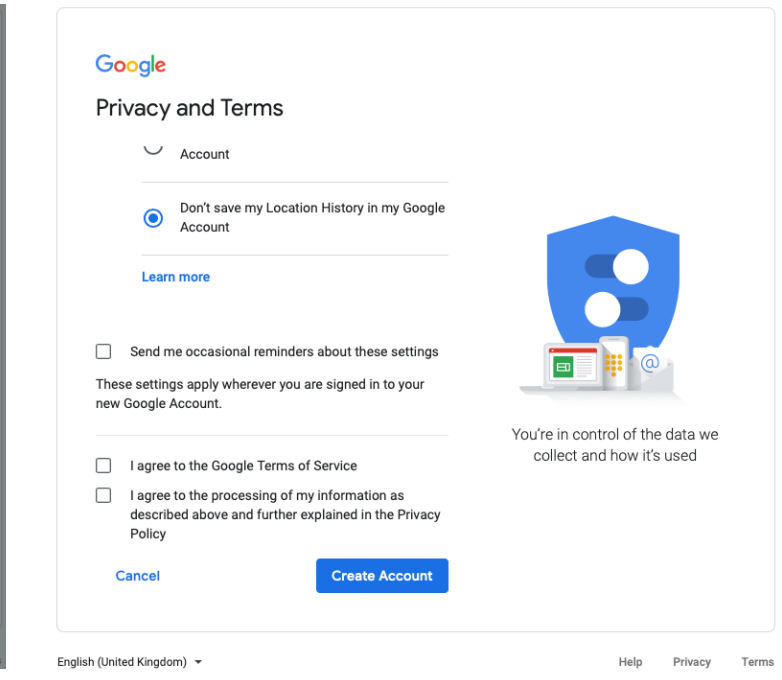

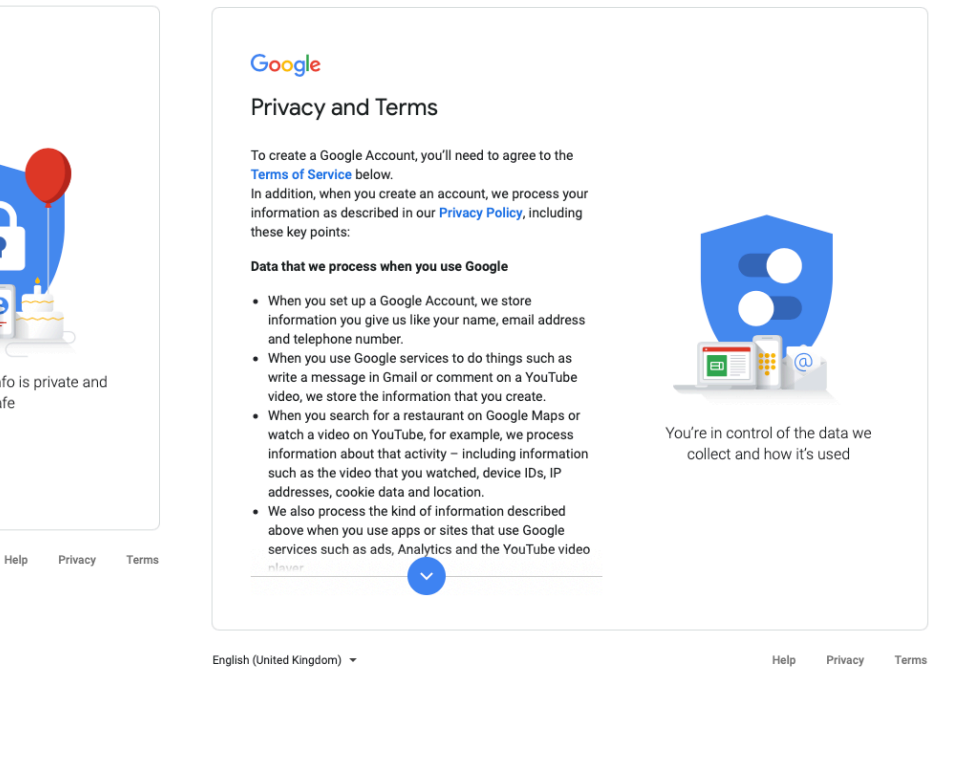

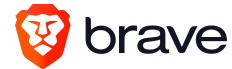

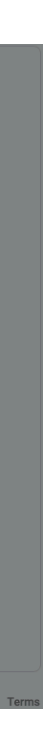

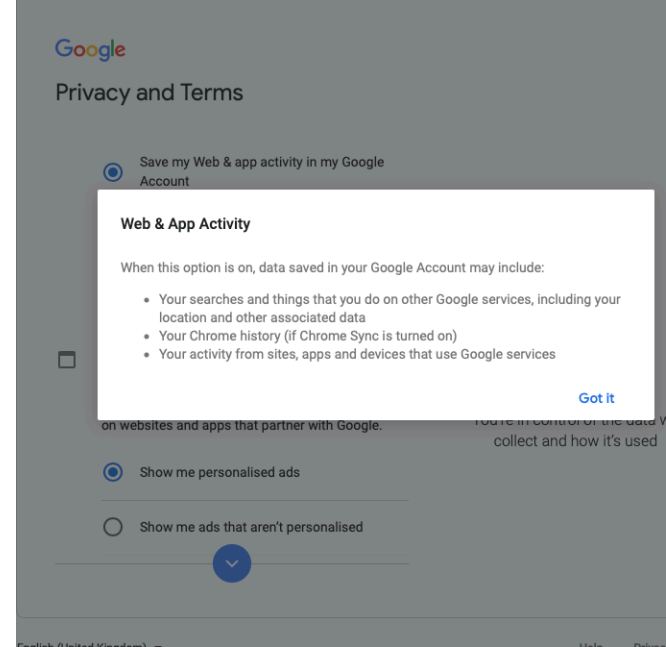